## **УДК 004.9 DOI https://doi.org/10.32782/tnv-tech.2024.2.5**

## **ДОСЛІДЖЕННЯ МОДЕЛЕЙ, МЕТОДІВ ТА ТЕХНОЛОГІЙ РОЗРОБЛЕННЯ ПРОГРАМНОГО ЗАСТОСУНКУ ДЛЯ УПРАВЛІННЯ МОБІЛЬНИМ БУДІВНИЦТВОМ**

*Кирийчук Д. Л. – кандидат технічних наук, доцент кафедри програмних засобів і технологій Херсонського національного технічного університету ORCID ID: 0000-0002-4905-6932 Scopus-Author ID: 57205506126*

*Комаров А. А. – студент кафедри програмних засобів і технологій Херсонського національного технічного університету ORCID ID: 0000-0002-5678-8345*

*Ляшенко О. М. – кандидат технічних наук, доцент кафедри програмних засобів і технологій Херсонського національного технічного університету ORCID ID: 0000-0002-5429-8389 Scopus-Author ID: 57205500930*

*Фролова М. Е. – старший викладач кафедри філософії, політології та українознавства Херсонського національного технічного університету ORCID ID: 0000-0002-6650-053X*

*В роботі проведено дослідження моделей, методів та технологій розроблення про- грамного застосунку для управління мобільним будівництвом. Запропоновано програмний застосунок, який призначено для керування важливими елементами проєкту з будівниц- тва за допомогою закладок на мобільному телефоні. Користувач має змогу додавати в закладки такі елементи: події щодо змін у планах будівництва, зобов'язання підрядни- ків, фото виконання проєкту з будівництва, запити на одержання дозвільних документів,* 

*заявки на контрольно-вимірювальні прилади, проведення інспекцій, виявлення недоліків. Програмний застосунок допомагає користувачам керувати будівництвом за допомо- гою мобільного пристрою та надає користувачам інструменти, необхідні для виконання будівельних робіт в режимі реального часу.* 

*За допомогою меню програмного застосунку користувач має змогу переглядати плани будівництва та їх модифікації, навіть в автономному режимі, відстежувати кожну деталь будівництва, включаючи види робіт, зв'язок, обладнання, матеріали та події на робочому місці щоденно, відстежувати запити на одержання дозвільних документів будівництва, структурувати запити за датою, органами виконання та швидко реагу- вати на зміни під час будівництва, робити знімки ходу виконання проєкту будівництва з мобільного пристрою та зв'язувати їх із кресленнями проєкту за місцем розташування, використовувати мобільний пристрій для створення та призначення елементів списку зауважень та недоліків безпосередньо на місці будівництва, де, швидше за все, буде вияв- лено більшість проблем.*

*Для проєктування, моделювання та розроблення бази даних програмного застосунку було обрано DB BROWSER FOR SQLITE (DB4S) – високоякісний візуальний інструмент із відкритим кодом для сумісних із SQLite баз даних.*

*Для розроблення програмного застосунку було використано середовище розробки AndroidStudio та мову Java.* 

*Ключові слова: програмний застосунок, мобільне будівництво, база даних, SQLite, AndroidStudio, мова Java.*

*Kyryichuk D. L., Komarov A. A., Liashenko O. M., Frolova M. E. Research of models, methods and technologies of software development for mobile construction management*

*The study of models, methods and technologies for developing a software for mobile construction management was carried out. A software has been proposed that is designed to*  manage important elements of a construction project using bookmarks on a mobile phone. *The user can bookmark the following elements: events regarding changes in construction plans, obligations of contractors, photos of the construction project, requests for permits, applications for instrumentation, inspections, identification of shortcomings. The software helps users manage construction using a mobile device and provides users with the tools they need to perform construction work in real time. Using the program application menu, the user can view construction plans and their modifications, even offline, track every detail of construction, including types of work, communication, equipment, materials and events at the workplace on a daily basis, track requests for construction permits, structure requests by date, execution authorities and respond quickly to changes during construction, take pictures of the progress of the construction project from a mobile device and link them to the project drawings at the location, use a mobile device to create and assign items to a list of comments and shortcomings directly at the construction site, where most problems are likely to be identified. DB BROWSER FOR SQLITE (DB4S), a high-quality open source visual tool for SQLite compatible databases, was chosen for designing, modeling and developing the software database. The AndroidStudio development environment and the Java language were used to develop the software application.*

*Key words: software application, mobile construction, database, SQLite, AndroidStudio, Java language.*

**Постановка проблеми.** Нині практично відсутній огляд сучасних теоретико-методологічних підходів до проєктування та розроблення програмних застосунків для управління мобільним будівництвом, а також шляхів подальшого розвитку таких програм.

Таким чином, проєктування та моделювання програмного застосунку є актуальною науково-прикладною задачею, а його побудова потребує виявлення та аналізу сучасних тенденцій розвитку та застосування таких програм, насамперед, на основі провідних наукових публікацій.

**Аналіз останніх досліджень та публікацій.** В роботі [1] обговорюється поточний стан застосунків для смартфонів, доступних для будівельної галузі, і розглядаються функції застосунків. Очікується, що правильний вибір і розгортання застосунків для смартфонів для завдань, пов'язаних із будівництвом, покращить зв'язок, покращить робочий процес за допомогою інформації в реальному часі та підвищить продуктивність.

В роботі [2] проведено дослідження з метою виявлення, узагальнення, аналізу та класифікації застосунків для мобільних пристроїв (Apps), що стосуються будівельної галузі, а також для вивчення їх використання та рівнів впливу. Програми були класифіковані на основі подібності їх використання. Виявлені 136 застосунків узагальнено, проаналізовано та розділено на 11 груп різних будівельних операцій і завдань, зокрема «Програми для проектування та креслення», «Програми для вимірювання та оцінки», «Програми для керування», «Універсальні програми» та «Програми для будівельних майданчиків».

В роботі [3] проведено теоретичне дослідження з використанням контент-аналізу та емпіричне дослідження із залученням інтерв'ю з розробниками мобільних застосунків для визначення елементів юзабіліті мобільних застосунків для будівельної галузі.

В роботі [4] проведено дослідження впливу і ефективності мобільних застосунків у покращенні внутрішньої та зовнішньої комунікації та співпраці в будівельній галузі.

**Постановка завдання.** Метою роботи є розроблення програмного застосунку для управління мобільним будівництвом із застосуванням об'єктно-орієнтованої методології.

Об'єктом дослідження є процеси управління мобільним будівництвом.

Предметом дослідження є моделі, методи та технології розроблення програмного застосунку для управління мобільним будівництвом.

**Виклад основного матеріалу.** Програмний застосунок (ПЗ) призначено для керування важливими елементами проєкту з будівництва.

Меню програмного застосунку містить такі пункти (рис. 1–3):

1. «Плани будівництва». Перегляд планів будівництва та їх модифікацій від початку до кінця, навіть в автономному режимі.

2. «Журнал». Відстеження кожної деталі будівництва, включаючи роботу, зв'язок, обладнання, матеріали та події на робочому місці щодня.

3. «Список зауважень та недоліків». Використання мобільного пристрою для створення та призначення елементів списку зауважень та недоліків безпосередньо на місці будівництва, де, швидше за все, буде виявлено більшість проблем.

4. «Запити». Відстеження запитів на одержання дозвільних документів будівництва. Дозволяє структурувати запити за датою, органами виконання та швидко реагувати на зміни під час будівництва.

5. «Заявки». Заявки на контрольно-вимірювальні прилади, проведення інспекцій, виявлення недоліків. Дозволяє структурувати заявки за датою, органами виконання та швидко реагувати на зміни під час будівництва.

6. «Документи». Різні зобов'язання підрядників, співробітників або команди для всіх проєктів з будівництва.

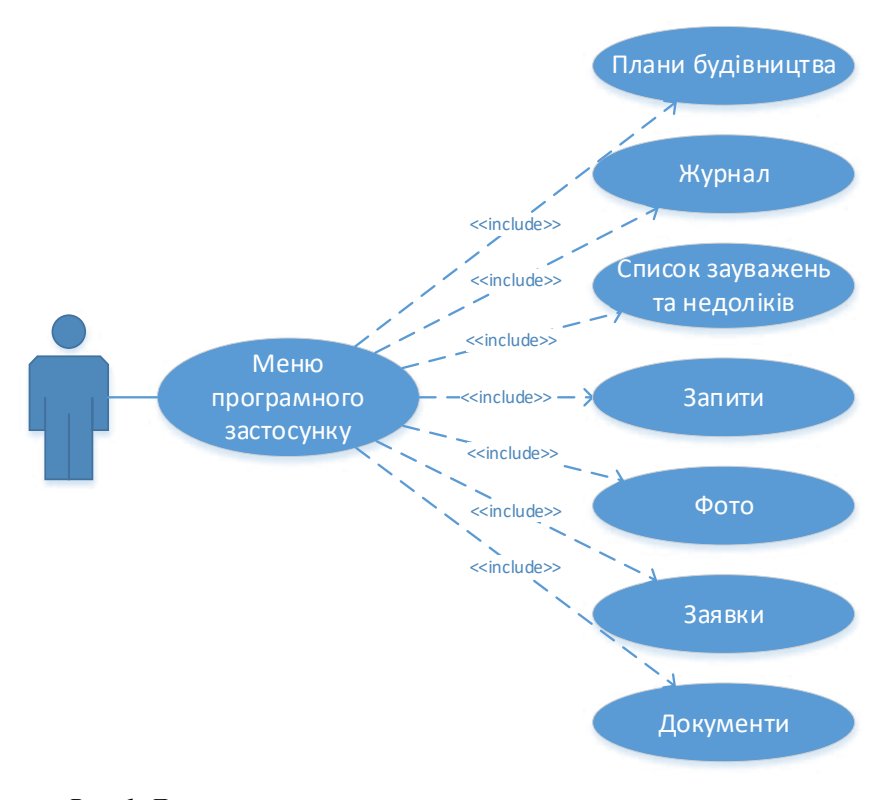

*Рис. 1. Діаграма варіантів використання програмного застосунку*

Меню «Плани будівництва» дозволяє отримувати доступ до специфікацій та планів за допомогою мобільного пристрою, робити позначки та розробляти заявки безпосередньо за допомогою програмного застосунку, а також здійснювати розроблення календарного плану будівництва, редагувати та ділитися ним із підрядниками (рис. 2).

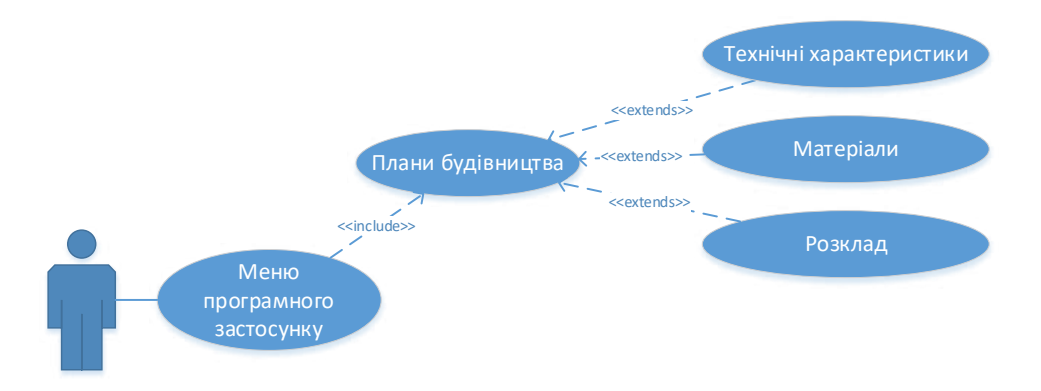

*Рис. 2. Діаграма варіантів використання. Меню «Плани будівництва»*

Меню «Список зауважень та недоліків» призначено для управління якістю та безпекою та допомагає користувачу дотримуватись правил техніки безпеки та специфікації якості на будівництві (рис. 3).

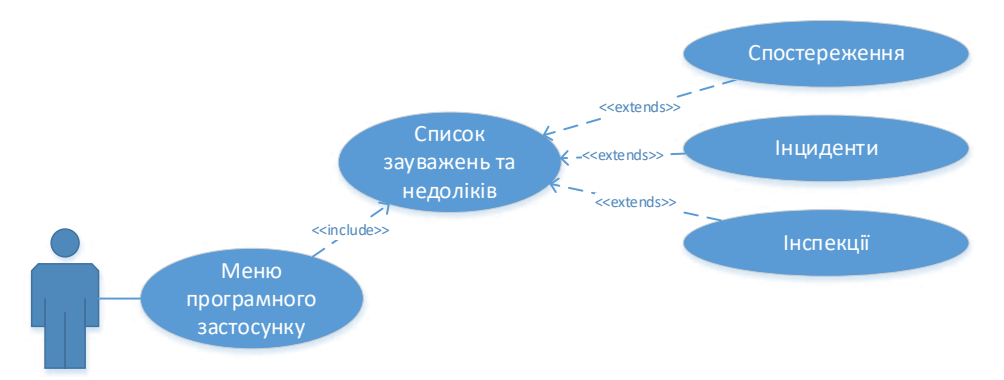

*Рис. 3. Діаграма варіантів використання. Меню «Список зауважень та недоліків»*

Елемент меню «Спостереження» дозволяє створювати спостереження на будівництві в міру їх появи або створювати спостереження на основі попередньо запланованої перевірки.

Елемент меню «Інциденти» дозволяє створювати записи про травми або захворювання, нещасні випадки, пошкодження навколишнього середовища та майна та використовувати дані про інциденти для виявлення ризиків та вживання превентивних заходів.

Елемент меню «Інспекції» дозволяє завчасно виявляти небезпеку та допомагає завчасно виявляти проблеми безпеки. Також елемент меню дозволяє керувати,

встановлювати базові параметри та покращувати процеси забезпечення якості будівництва з мобільного пристрою.

Для проєктування, моделювання та розроблення бази даних ПЗ було використано реляційну модель та середовище DB4S. Схему бази даних ПЗ подано на рис. 4.

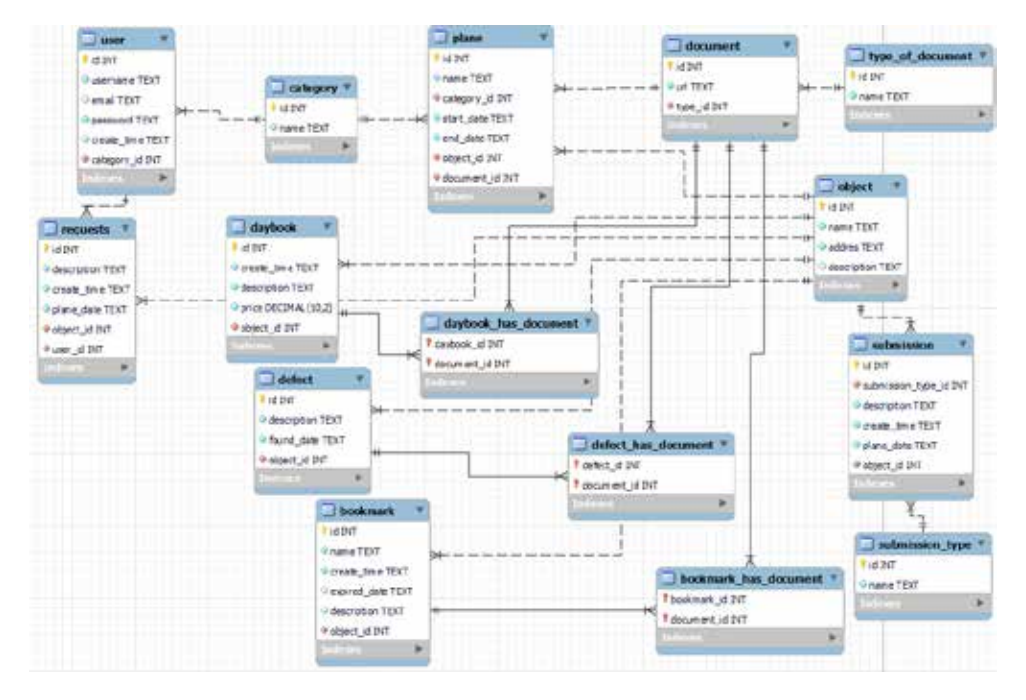

*Рис. 4. Схема бази даних програмного застосунку*

Реляційна модель є фактичним стандартом, на який орієнтуються практично всі сучасні комерційні системи керування базами даних (СКБД). У реляційній моделі досягається більш високий рівень абстракції даних, ніж в ієрархічній або мережевій. Тому реляційну модель було обрано для розроблення бази даних ПЗ.

В результаті аналізу предметної області були виділені наступні об'єкти:

- 1) Користувач (user);
- 2) Категорія (category);
- 3) План (plan);
- 4) Документ (document);
- 5) Тип документа (type of document);
- 6) Об'єкт будівництва (object);
- 7) Запит (request);
- 8) Заявка (submission);
- 9) Тип заявки (submission type);
- 10)Журнал (daybook);
- 11)Зауваження (defect);
- 12)Закладка (bookmark).

Ступінь зв'язку між об'єктами:

- 1) User Category (1 до N);
- 2) Plan Category (1 до N);
- 3) Document Type of document (1 до N);
- 4) Plan Object (1 до  $\overline{N}$ );
- 5) Daybook Object (1 до N);
- 6) Requests Object (1 до N);
- 7) Defect Object (1 до N);
- 8) Bookmark– Object (1 до N);
- 9) Submission Submission type (1 до N).

Таблиці для забезпечення зв'язку N до M (daybook has document, defect has document, bookmark has document):

1) Daybook – Document (N до M);

- 2) Defect Document (N до M);
- 3) Bookmark Document (N до M).

Структуру БД у середовищі DB4S подано на рис. 5.

| dals Faseyanes Su Tods Dollars                                                                                                    | n.<br>[8] Of Boxism to 10) he (D) be (D) period salary (CD) throughoff mate chairline apply (Denthalter Panific)<br>$\sim$                                                                                                    | 36           |
|----------------------------------------------------------------------------------------------------|----------------------------------------------------------------------------------------------------|--------------|
| African Soula About<br>Charries 6.8<br>Переплента дені<br>LC CONDITION INCOME.<br>ШСтардотул таблици:                                                                                                    | A Report for year. A television of California tele- Com front<br>Aftern Detailers K Step-tie Sally Americ<br>L'idepartia reposit<br>Two-env SQL<br><b>SQ Fred</b>                                                                                                    |              |
| 36 <sup>2</sup><br>Tat<br>w III Fallmus (DE)<br>> - Bookmark<br>5 FTI bookmark has do<br><b>1 CAMBROOK</b><br>$1$ $2$ divisor.<br>1 deybook fuel door<br>3. 112 defect:<br>> defect has docum.<br>I ill document<br>$\rightarrow$ $\overline{111}$ without<br>$2$ . Ill plane<br>$\vdash$ $\Box$ request:<br>I III nalm nequence<br>$1 - 1$ 11 substitution.<br>1 III aubovanice teps<br>1 1 Eyek of decument<br>$>$ $\frac{1}{2}$ and<br>III Easter-(8)<br>IR ThepatAnga (9).<br>12 Trainings (8) | Crúma<br>OREATE TABLE "bookmark" ("hif" DITEGER NOT HALL, "name" TEXT NOT NULL COLLATE NOOASE, "greate (most TEXT NOE) NULL, "expried, date" TEXT, "because of TEXT, "i<br>(36515 TABE Trocking to a distance)" ("baskran), at 3/7609 807 MAL, "distance", at 3/7609 807 MAL, FOREDLY/V "bolook Lif") REFRENCES Trackment"("<br>OREATE TAINE "research" ("N" INTERFRACT MULL, "nerve" TEST MIT MULL COLLATE MOCASE, PRINARY ETY("N") ).<br>URATE TABLE TOWSON" ("In" INTEGER NOT WALL "create, tend" TEXT NOT MUL DEVALCE CURRENT, TIMESTAMP, "description" TEXT NOT NUT NUL EDLIATE NOCASE, "prior"<br>CREATE TABLE "Gaubook, fusc slocurount" ( "daybook, rd" InfrEGR NOT MALL, "document, of" InfrEGR NOT MALL, PRIMARY KEY!"Caybook, Id", "document, id"), PORECIN KEY!"(<br>OREATE TABLE "Delver" ("N" SITEGER NOT NULL, "Description" TEXT NOT NULL COLLATE NOCASE, "Noul, date" TEXT NOT NULL DEFAULT CURRENT "TIMESTAMP, "vowel (d"<br>OREATE TAINE "before, has, document" ("befect, of" INTSUER WOE WALL, "document, of" INTSUER WAS ARRELERED FOREDRESS (UP) REPERINCES "detert("of"), interaction<br>CREATE TABLE "Societest" ("St" triflicals not has), "ut" filler not not, "spe of percent not nax, Providy acyl"st"), Policiate GY("spe of Filipstances "spe of<br>CREATE TABLE "Ideas" ("N" INTOGER NOT RULL, "Harre" TEXT NOT MULL COLLATE NOCASE, "address" TEXT NOT MULL COLLATE NOCASE, "description" TEXT, "pas" TEXT,<br>ORIN'S TABLE "JAHN" ( "at BITEGER ROT MALL, "Hanne" TEXT MALL COLLATE MOCKEE, "calegony, M" SITEGER ROT MALL, "Mart, saw" SITEGER NOT MULL OBFAULT CL<br>ORA'S TABLE "way of "The" BITDGE NOT NELL, "description" TEXT RELL COLLATE NOCKSE, "create term" BITEGER NOT HELL DEPAILT CURRENT "TIMESTANK, "pix<br>CREATE TABLE SERE, origin COATE STARE)<br>ORINTE TAILE "selemmen" ( "Ic": INTEGER NOT BULL, "decorated" TEXT NOT NULL COLL/IFE NOOLSE, "create case" INTEGER NOT NULL SERVALY CURRENT_TIMEST.NAP,<br>CREATE TABLE "watername. type" ("\d" DYFBDDR-NOT NULL," Same" TEXT COLLATE ROCASE, PRINARY KEYI'N!" AUTO3ACREMENT) }<br>CREATE TABLE "sex, al. document" ( "st' 3011029; 9037 4032, "same" TEXT 4037 4031 ADCALET MODAES, PRIMARY KIYL"AT AUTOBIODISARMT)  <br>OREATE TABLE "use" (");" WEEDER NOT BELL, "name" EUCT NOT NOT BOLL COLLATE NOCASE, "enall" EDG AST, "document" EDG ADT NAIL, "create fame" BET |              |
|                                                                                                    |                                                                                                    | <b>ATT-4</b> |

*Рис. 5. Структура БД у середовищі DB4S*

Для розроблення програмного застосунку було обрано нативний технологічний стек для програм Android, що включає мову програмування Java, а також такі набори інструментів, як Android Studio та Android Developer Services [5].

Головним компонентом мобільного застосунку в AndroidStudio є Activity. Створені під час роботи програмного застосунку Activity можуть знаходитися в одному з трьох станів [5]:

1. Resumed: Activity видно на екрані мобільного пристрою, воно знаходиться у фокусі, користувач може з ним взаємодіяти. Цей стан має назву Running.

2. Paused: Activity не у фокусі, користувач не може з ним взаємодіяти, але його видно на екрані мобільного пристрою (воно перекрито іншим Activity, яке займає не весь екран чи є напівпрозорим).

3. Stopped: Activity не видно на екрані мобільного пристрою (повністю перекривається іншим Activity), відповідно воно не у фокусі та користувач не може з ним взаємодіяти. Коли Activity переходить з одного стану до іншого, система Android автоматично викликає відповідні методи, до яких можна додавати код. Методи Activity, які викликає система подано на рис. 6.

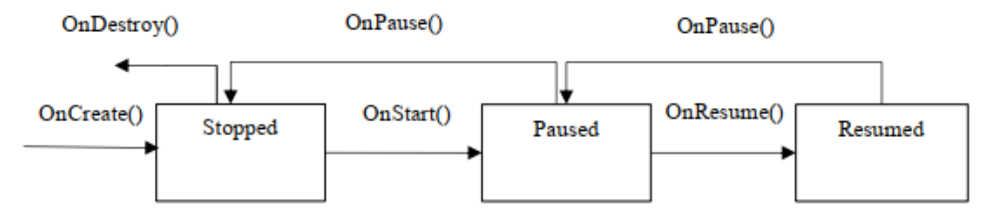

*Рис. 6. Методи Activity*

Метод onCreate() викликається під час першого створення Activity, метод onStart() – перед тим, як Activity буде видно користувачеві, метод onResume() – перед тим як Activity буде доступна для користувача, метод onPause() – перед тим, як буде показано інше Activity, метод onStop() викликається коли Activity не видно користувачеві, а метод onDestroy() – перед тим, як Activity буде знищено [5, 6].

Мобільний застосунок містить вісім Activity та реалізує перехід між ними з передачею даних за потреби. Створити нову Activity можна вручну або скористатися вбудованою функцією додавання нового компонента Activity в існуючий проєкт. При розробленні програми було використано обидва способи.

Алгоритм створення нового Activity вручну включає такі кроки [5]:

- 1. Створення нового xml-файлу розмітки (наприклад, activity\_сonstructionplans.xml).
- 2. Створення нового java-класу Activity (наприклад, СonstructionplansActivity.java).

3. Додавання логіки СonstructionplansActivity.java (застосовується принцип успадкування від суперкласу, підключається графічна розмітка).

4. Реєстрація нової Activity в маніфест-файлі.

Програмний спосіб додавання нового компонента до Android-застосунку реалізується за допомогою меню File → New. Далі необхідно заповнити форму кастомізації нового Activity із зазначенням імен java-файлу, xml-файлу за аналогією зі створенням Activity у новому проєкті. Запис у файлі маніфесту буде створено автоматично [6].

Наступний крок після створення нової Activity – виклик Activity (наприклад, у відповідь на натискання на кнопку). Для того, щоб з одного Activity викликати інше, існує два способи: явний та неявний виклик. В роботі було застосовано механізм явного виклику нового Activity [6]:

Intent intent = new Intent(this, Constructionplans.class); startActivity(intent);

За допомогою класу Intent явно треба вказати, яку Activity необхідно показати на екрані мобільного пристрою [6]:

Intent (Context packageContext, Class cls);

Context – це об'єкт, який забезпечує доступ до основних функцій програми.

Class – це назва класу, зазначеного у файлі маніфесту. Оскільки при створенні запису Activiy назву класу було вказано в маніфесті, то таке саме ім'я повинно бути вказане у другому параметрі Intent. Переглянувши файл маніфесту, система знайде відповідність та покаже відповідну Activity.

Приклад роботи програмного застосунку наведено на рис. 7.

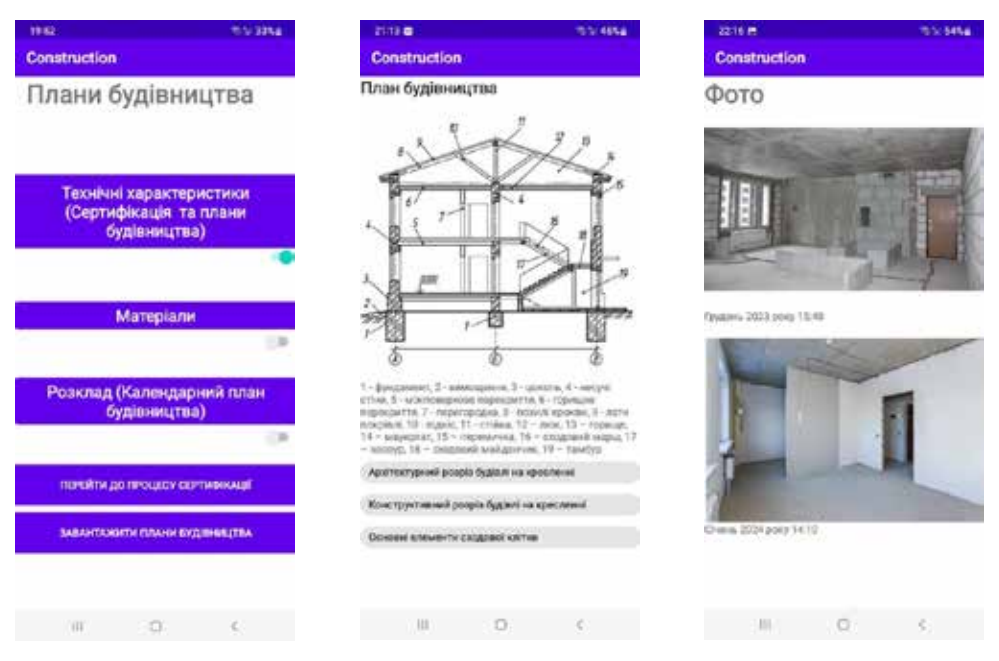

*Рис. 7. Приклад роботи програмного застосунку*

**Висновки.** Розроблено ПЗ для управління мобільним будівництвом. Описано функціональні можливості та побудовано діаграми варіантів використання ПЗ. Розроблено БД програмного застосунку. В результаті аналізу предметної області були виділені наступні об'єкти: Користувач (user); Категорія (category); План (plan); Документ (document); Тип\_документа (type\_of\_document); Об'єкт будівництва (object); Запит (request); Заявка (submission); Тип\_заявки (submission\_ type); Журнал (daybook); Зауваження (defect); Закладка (bookmark). Розроблено інтерфейс користувача ПЗ.

## **СПИСОК ВИКОРИСТАНОЇ ЛІТЕРАТУРИ:**

1. Bahadir Barbarosoglu, David Arditi. Mobile applications for the construction industry. Proceedings of International Structural Engineering and Construction. 3(1), 2016. С. 545–553.

2. Jonas Yankah, Divine Novieto, Emmanuel Davies, Kofi Owusu Adjei. Panorama of mobile device applications (Apps) for the construction industry.Frontiers in Engineering and Built Environment. 2(6), 2022. С. 205–217.

3. Norleyza Jailani. Usability guidelines for developing mobile application in the construction industry. The 5th International Conference on Electrical Engineering and Informatics, 2015. С. 466–471.

4. Yankah J.E., Adjei K.O., Bonney S.O, Kotey S., Tieru C.K. Appraisal of Mobile Apps for Communication and Collaboration among Construction Project Teams. African journal of applied research. 9(2), 2023. С. 144–170.

5. Clifton Craig, Adam Gerber. Learn Android Studio: Build Android Apps Quickly and Effectively. Apress, 2015. 511 с.

6. Neil Smyth. Android Studio Chipmunk Essentials – Java Edition: Developing Android Apps Using Android Studio 2021.2.1 and Java. Payload Media, 2022. 815 с.

## **REFERENCES:**

1. Bahadir, Barbarosoglu, David, Arditi (2016). Mobile applications for the construction industry. *Proceedings of International Structural Engineering and Construction.* 3(1). pp. 545–553 [in English].

2. Jonas, Yankah, Divine, Novieto, Emmanuel, Davies, Kofi,Owusu Adjei (2022) Panorama of mobile device applications (Apps) for the construction industry. *Frontiers in Engineering and Built Environment*. 2(6). pp. 205–217 [in English].

3. Norleyza, Jailani (2015). Usability guidelines for developing mobile application in the construction industry. *The 5th International Conference on Electrical Engineering and Informatics*. pp.466–471 [in English].

4. Yankah, J.E., Adjei, K.O., Bonney, S.O, Kotey, S., Tieru, C.K (2023). Appraisal of Mobile Apps for Communication and Collaboration among Construction Project Teams. *African journal of applied research*. 9(2). pp. 144–170 [in English].

5. Clifton, Craig, Adam, Gerber (2015). *Learn Android Studio: Build Android Apps Quickly and Effectively*. Apress, 511 p [in English].

6. Neil, Smyth (2022). *Android Studio Chipmunk Essentials – Java Edition: Developing Android Apps Using Android Studio 2021.2.1 and Java*. Payload Media, 815 p [in English].